## **Postup inštalacie USB drivera pre DS500**

Pripojte USB kábel do PC a spojte modul DS500 s vývodom mini USB. Na PC obrazovke sa objaví správa.

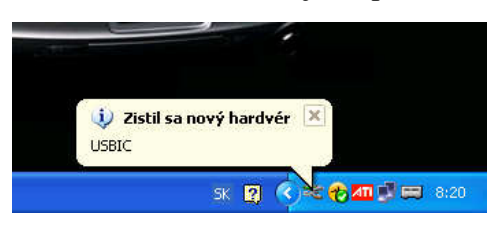

Bezprostredne za touto správou sa objavý toto okno. Zaškrtnite možnosť Nie, tentoraz nie…

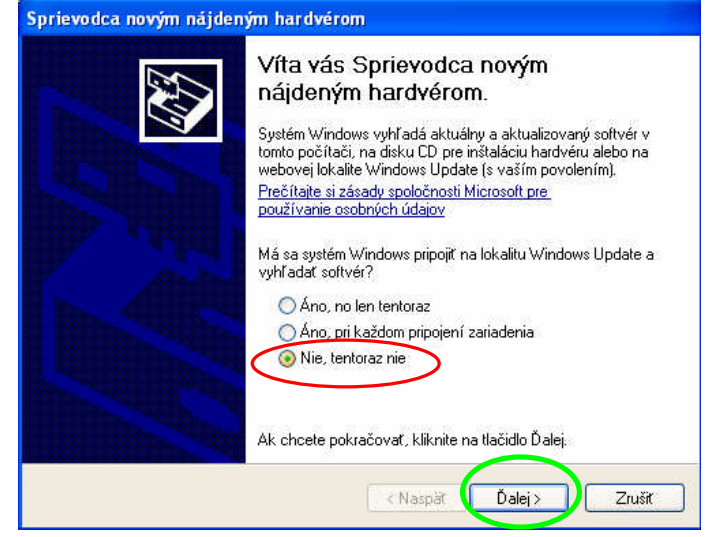

A kliknite na tlačidlo Ďalej>

V nasledujúcom okne zaškrtnite položku podľa obrázku...

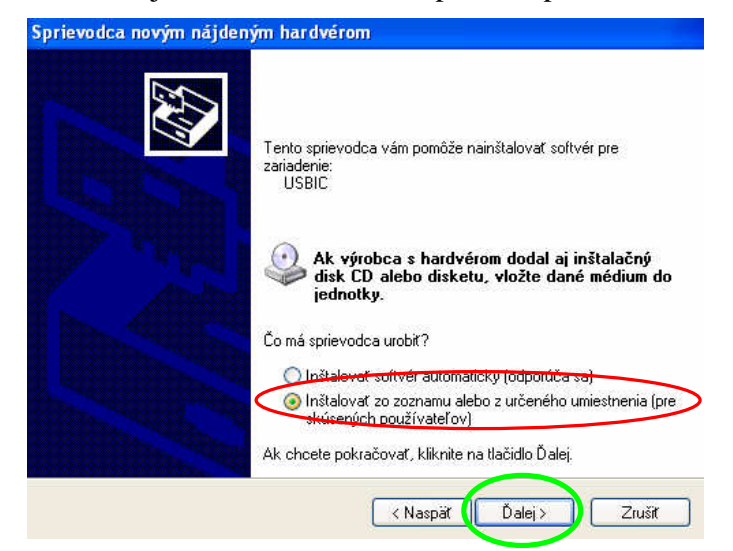

V ďalšom kroku vyberte možnosti ako na obrázku. Kliknite na tlačidlo *Prehľadávať* a vyberte adresár so súbormi drivera (…\drivers) …Po tomto kliknite na tlačidlo Ďalej>.

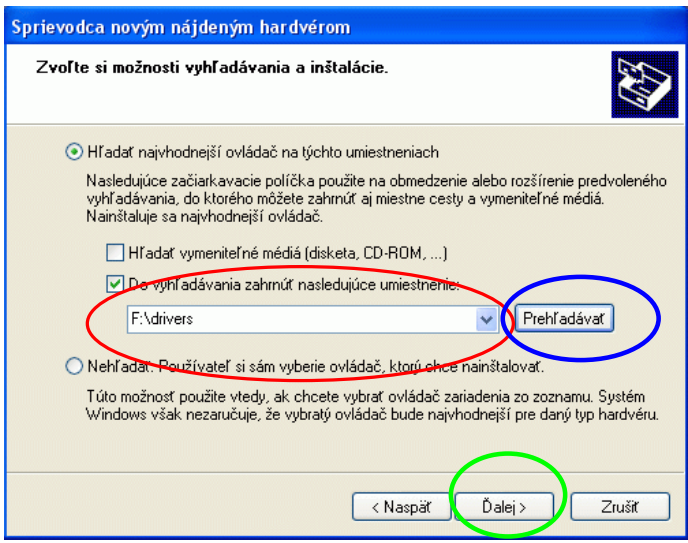

Ak sa zobrazí nasledujúce okno, USB driver sa inštaluje korektne.

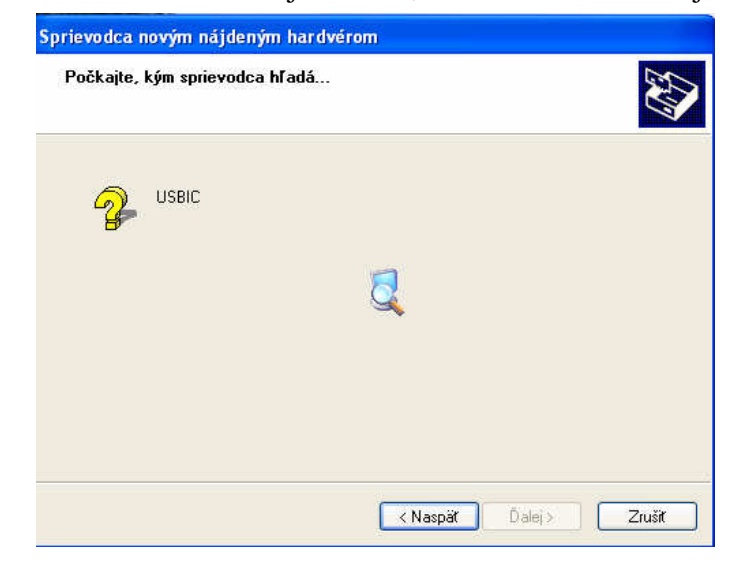

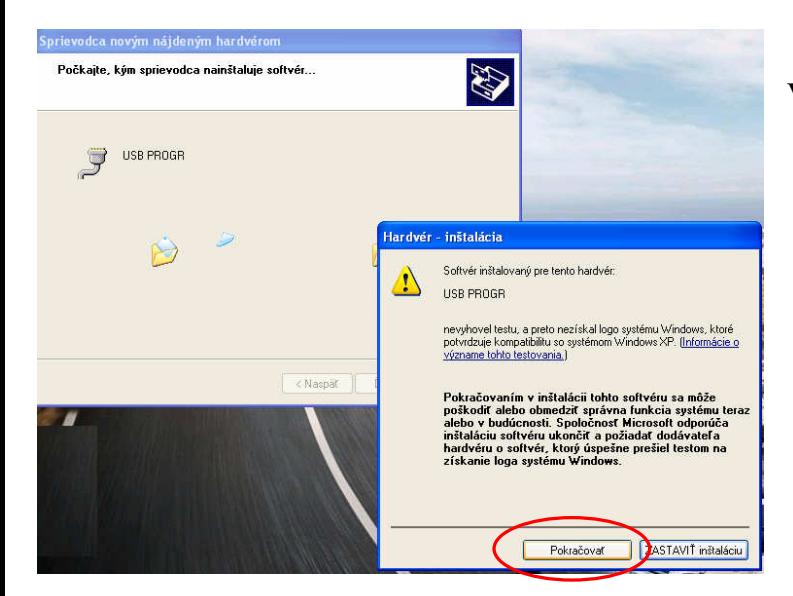

V tomto okne vyberte tlačidlo *Pokračovať.*

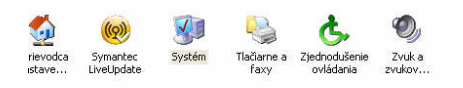

Ak prebehne inštalácia driveru v poriadku, v okne Device Manager je pridaný USB PROGR ako nový COM port. USB driver je nainštalovaný správne.

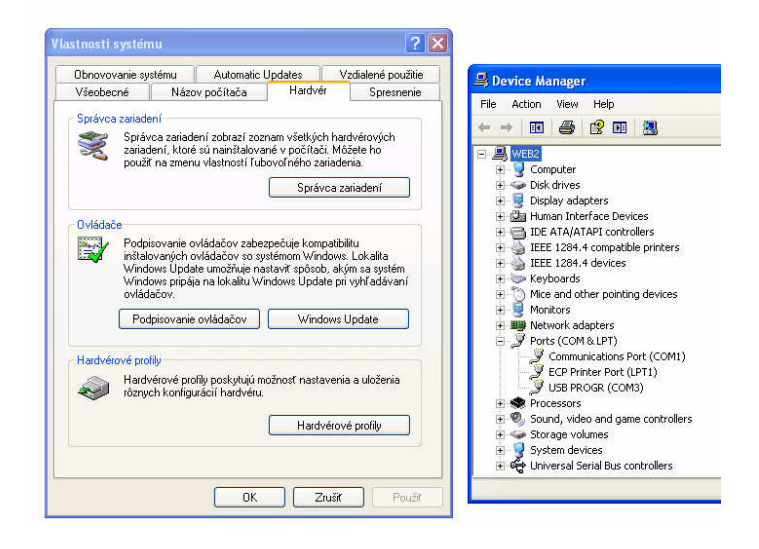

Ak je DS500 pripojený na USB port a zobrazí sa nasledujúca správa, skontrolujte USB konektor, kábel, prípadne odpojte USB myš alebo iné polohovacie zariadenia. Môžete taktiež skúsiť pripojiť sa do iného USB portu na PC.

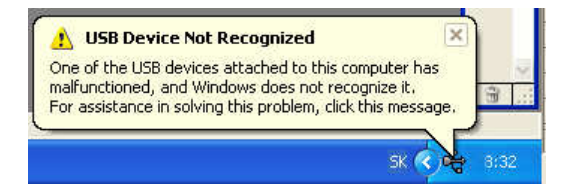